## **SUNFLUIDH installation procedure for the class 5AF32**

You will find in the 5AF32 moodle course the complete suite to use Sunfluidh in a tar file. It includes Sunfluidh and two additional codes: meshgen (to generate mesh) and visfield (for postprocessing the results). Some tools to read and process your data in Matlab are also provided. There is a specific installation procedure (hopefully working out of the box) for Linux in the computer lab class. It automates all the steps. Basically, you should type **./install suite** in the directory where you have untar the tar file. Then go to the directory 5AF32/SUNFLUIDH/WORK/eddy and type **sunfluidh.x**. You should be running your first simulation. For a broder understanding, it may be interesting to read the install procedure for Limsi user's if you need to install the code on other computers or recompile the code when later you start using "user defined functions".

## [Click here to come back to the previous page](https://sunfluidh.lisn.upsaclay.fr/doku.php?id=sunfluidh:sunfluidh_install)

From: <https://sunfluidh.lisn.upsaclay.fr/> - **Documentation du code de simulation numérique SUNFLUIDH**

Permanent link: **[https://sunfluidh.lisn.upsaclay.fr/doku.php?id=sunfluidh:sunfluidh\\_install\\_external&rev=1544006187](https://sunfluidh.lisn.upsaclay.fr/doku.php?id=sunfluidh:sunfluidh_install_external&rev=1544006187)**

Last update: **2018/12/05 11:36**

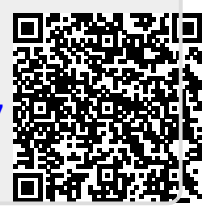